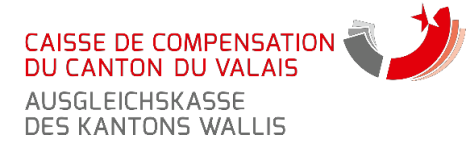

Avenue Pratifori 22 Postfach 180 1951 Sitten

# **INHALT DES FAQ DOKUMENTES :**

 Anmeldung im e-Business Verbindung mit dem e-Business Jährliche Lohnmeldung (JLM) Übermittlung via Swissdec Verteiler Online Mitarbeiteranmeldung (OMA) Akontoprognosen (APR) Verwaltung der Benutzer (PARTNERWEB)

# **FRAGEN BEZÜGLICH DER ANMELDUNG**

#### **WIE MELDE ICH MICH BEIM ONLINE-SERVICE AN?**

Halten Sie Ihre 12-stellige Mitgliedernummer bereit, welche Sie auf sämtlichen Korrespondenz-Unterlagen der Kasse finden.

Gehen Sie danach auf die Internetseite der CCCVS. Lesen Sie die Nutzungsbedingungen und füllen Sie alle auf dem Bildschirm ersichtlichen Felder aus. Sie erhalten innerhalb von 24 Stunden ein Bestätigungsmail für Ihre Anmeldung, mit Ihrem Benutzernamen. Bewahren Sie dieses Mail sorgfältig an einem sicheren Ort auf, um später darauf zurückgreifen zu können. In den nächsten 4-5 Werktagen erhalten Sie per Post ein provisorisches Passwort an die Postadresse der Firma. Bei Ihrer ersten Verbindung werden Sie gebeten, dieses provisorische Passwort durch das Passwort Ihrer Wahl zu ersetzen.

## **ICH KANN MICH BEIM ONLINE-SERVICE NICHT ANMELDEN.**

*Sind Sie als Arbeitgeber aktiv bei der CCCVS angeschlossen?*

In diesem Fall haben Sie eine 12-stellige Mitgliedernummer, was Sie im Moment der Anmeldung überprüfen können. Sie finden diese Nummer auf Ihrer letzten Beitragsrechnung oder auf all unseren Korrespondenz-Unterlagen. Falls Sie noch nicht bei der CCCVS angeschlossen sind, finden Sie mehr Informationen über die Anschluss-Voraussetzungen auf unserer Internetseite.

*Sind Sie Selbstständigerwerbend und beschäftigen zum ersten Mal Personal?*

Informieren Sie die AHV-Ausgleichskasse schriftlich, indem Sie den «Fragebogen für Arbeitgeber und Selbstständigerwerbende » und das Formular «Anmeldung eines neuen Mitarbeiters» ausfüllen und einreichen. Alsdann erhalten Sie den Selbstständigerwerbenden- und Arbeitgeberstatus. Danach können Sie sich bei unserem Online-Dienst anmelden. Als Selbstständigerwerbender schicken Sie uns die Unterlagen allerdings nach wie vor in schriftlicher Form / per Post zu.

*Ist eine andere Person Ihrer Firma bereits bei unserem Online-Dienst angemeldet?*

Der Anmeldeprozess ist dann kürzer. Sie gehen nicht mehr über die AHV-Ausgleichskasse, sondern kontaktieren direkt diese Person, welche für Sie einen Zugang erstellen und Ihre Rechte definieren kann.

Jeder Anmeldefehler wird manuell durch die Kasse bearbeitet und das betreffende Mitglied wird per E-Mail kontaktiert.

# **FRAGEN BEZÜGLICH DER AKONTOPROGNOSEN (APR)**

#### **WOZU DIENT DIE REGISTERKARTE APR?**

Das angeschlossene Mitglied erfasst online die neue Lohnsumme, welche als Basis für die Berechnung der periodischen Akontozahlungen dient (AHV/IV/EO, ALV, ALV 2, FZ…-Beiträge)

### **MUSS ICH DIE MONATLICHE ODER DIE JÄHRLICHE LOHNSUMME MEL-DEN?**

Es muss die monatliche Gesamt-Lohnsumme aller Mitarbeiter gemeldet werden. Wenn Sie einen Mitarbeiter durch einen anderen Mitarbeiter mit vergleichbarem Lohn ersetzen, ist der Antrag zur Änderung des Akontobeitrags nicht notwendig

Tel. 027 324 91 11 [www.avs.vs.ch](http://www.avs.vs.ch/)

[info@avs.vs.ch](mailto:info@avs.vs.ch)

# **FRAGEN BEZÜGLICH DER VERBINDUNG**

## **ICH HABE MEINEN BENUTZERNAMEN VERGESSEN**

Ihr Benutzername ist Ihnen bei der Registrierung per Mail zugeschickt worden. Falls Sie Ihre E-Mail-Adresse zwischenzeitlich nicht geändert haben, sollte sich Ihr Benutzername in Ihrem Posteingang befinden. Falls Sie ihn trotzdem nicht finden, schicken Sie bitte eine Nachricht an unseren Support.

## **ICH HABE MEIN PASSWORT VERGESSEN**

Sie können ein vergessenes Passwort über unsere Internetseite zurücksetzen, «Passwort vergessen». Sie erhalten automatisch ein neues provisorisches Passwort per Mail zugestellt (an die bei der Registrierung angegebene E-Mail Adresse). Bitte benutzen Sie für die erste Verbindung das Passwort, welches Sie per Post erhalten haben. Sie werden dann gebeten, dieses Passwort durch ein Passwort Ihrer Wahl zu ersetzen. Bitte bewahren Sie das selbst gewählte Passwort auf und vernichten Sie unsere Post.

Für alle folgenden Verbindungen benutzen Sie bitte das selbst gewählte Passwort.

## **ICH HABE MEIN PROVISORISCHES PASSWORT NIE PER POST ERHALTEN**

Das provisorische Passwort wird an die Postadresse der Firma geschickt (z.B. an den Sitz der Firma). Zwischen der Anmeldung bei unserem Online-Dienst und dem Erhalt des provisorischen Passworts per Post können 4-5 Werktage vergehen.

Bitte gedulden Sie sich eine Woche bevor Sie unseren Support kontaktieren.

#### **ICH HABE MEIN PROVISORISCHES PASSWORT VOR ÜBER ZWEI MONATEN ERHALTEN UND HABE ES NOCH NIE BENUTZT**

Das Passwort ist abgelaufen. Bitte kontaktieren Sie unseren Support. Er wird Ihnen ein neues provisorisches Passwort zuteilen.

### **ICH KANN KEINE VERBINDUNG HERSTELLEN**

*Passwort vergessen*: das Kassenmitglied kann das Passwort selber zurücksetzen, vorausgesetzt es hat noch seinen Benutzernamen und hat in der Zwischenzeit seine E-Mail-Adresse nicht geändert. Wenn das Mitglied seinen Benutzernamen nicht mehr hat, können wir ihm diesen automatisch wieder zuschicken.

*Verwechslung zwischen Passwort und Benutzername.*

*Versuch einer Verbindungsherstellung mit dem provisorischen Passwort*: Bei der ersten Verbindung mit dem provisorischen Passwort wird das Mitglied aufgefordert, das per Post erhaltene Passwort durch ein Passwort seiner Wahl zu ersetzen. Wenn das Mitglied aber weiterhin das provisorische Passwort (auf Papier) benutzt, funktioniert es nicht mehr.

*Erste Verbindung nach Ablauf des provisorischen Passworts*: Das per Post zugestellte provisorische Passwort erlischt nach einigen Wochen. Die Kasse muss daher manuell ein neues Passwort erstellen.

*Noch nicht angemeldet / nicht auf den Erhalt des Passworts gewartet / keine Internetverbindung.*

# **FRAGEN BEZÜGLICH DER BENUTZERVERWALTUNG (PARTNER WEB)**

## **KANN ICH FÜR MEINE FIRMA NEUE BENUTZER ERSTELLEN?**

Über die Registerkarte «Partner Web» können Sie Benutzer erstellen und ihnen gemäss den drei folgenden Kategorien Rechte zuweisen:

- Alle Rechte (Verwalter) • Nur Leserechte (Benutzer/Gast)
- Keine Rechte (die betreffenden Registerkarten sind nicht sichtbar)

Bei der Erstanmeldung des Mitglieds, wird die Person, welche die Anmeldung vornimmt, automatisch als Administrator ernannt. Diese Person verwaltet danach die anderen Benutzer seiner Firma. Sie erhält die Passwörter und leitet diese weiter, ohne über die Kasse gehen zu müssen. Sie kann ebenfalls einen neuen Benutzer erstellen und diesen an seiner Stelle als Verwalter ernennen, z.B. im Falle eines Funktionswechsels oder eines Austritts.

## **ICH VERTRETE EINEN KOLLEGEN/EINE KOLLEGIN, DER/DIE DEFINITIF DIE FIRMA VERLASSEN HAT. ER/SIE HAT MIR SEINE/IHRE PASSWÖRTER NICHT HINTERLASSEN**

Schicken Sie ein Mail mit Ihren Angaben (Name, Vorname, Telefon, Firma, Funktion) sowie einer Erklärung an den Support und geben Sie an, ob Sie die Befugnis haben, die Mitarbeiterlöhne einzusehen. Geben Sie aus Sicherheitsgründen auch den Namen der ausgetretenen Person an und ob das Online-Konto dieser Person gelöscht werden soll oder nicht.

## **KANN ICH ALS TREUHÄNDER EINEN ZUGRIFF AUF EINE GRUPPE VON MITGLIEDERN HABEN ?**

Die AHV-Ausgleichskasse kann auf Wunsch und spezielle Anfrage hin ein Zugriffsrecht für die Treuhänder und Liegenschaftsverwalter erstellen (nur 1 Treuhänder/Verwalter pro angeschlossenes Mitglied). Allerdings muss im Vorfeld ein Online-Konto für jedes Mitglied erstellt werden (jedes Gebäude oder jeder Kunde). Für die Treuhänder und Verwalter wird im Allgemeinen eine Prokura verlangt.

# **FRAGEN BEZÜGLICH DER JLM**

## **FINDE ICH DIE JLM DES LAUFENDEN JAHRES?**

Falls Sie sich vor dem 10. Dezember bei unserem Online-Service angemeldet und eine Lohnmeldung des Typs JLM gewählt haben, sollte diese unter der Registerkarte «JLM» zu finden sein. Sie ist vorausgefüllt mit den Angestellten, welche im Verlauf des Jahres bei der AHV-Ausgleichskasse gemeldet wurden oder am 31. Dezember des vergangenen Jahres bereits da waren. Falls mehrere JLM vorhanden sind, achten Sie bitte darauf, dass Sie das gewünschte Jahr wählen. Falls Ihre Anmeldung beim Online-Dienst nach dem 10. Dezember stattgefunden hat, besteht die JLM vielleicht noch nicht. In diesem Fall nehmen Sie bitte mit dem Support Kontakt auf. Er wird diese für Sie erstellen.

## **ICH KANN MEINE JLM NICHT BESTÄTIGEN**

Sie können Ihre JLM nur dann bestätigen, wenn der eingegebene Kontrollbetrag (in Etappe 1/2 eingegeben) mit der gemeldeten Lohnsumme übereinstimmt (in Etappe 2/2). Falls der Gesamtbetrag nicht übereinstimmt, erscheint eine Fehlermeldung: «Die Summe der Löhne muss gleich dem Kontrollbetrag sein».

Um zur Etappe 1/2 zurückzukehren, klicken Sie auf die Registerkarte JLM, um das Menu zu aktualisieren.

Ändern Sie im Feld «Kontrollbetrag» die Summe der Löhne, welche Sie melden. Klicken Sie auf nächste Etappe. Ein grünes Häkchen erscheint neben dem Total. Sie können nun die Lohnbescheinigung bestätigen.

Falls Angaben fehlen oder unvollständig sind, erhalten Sie eine Fehlermeldung mit der Aufforderung, diese zu vervollständigen. Sobald alle Rubriken vervollständigt sind, können Sie Ihre JLM bestätigen.

# **FRAGEN BEZÜGLICH DER ONLINE-MITARBEITER-AN-MELDUNGEN (OMA)**

# **WIE MELDE ICH EINEN AUSTRITT EINES MITARBEITERS?**

Für die AHV-Kasse ist es nicht notwendig, die Austritte von Mitarbeitern im Laufe des Jahres zu melden. Das Austrittsdatum muss auf der jährlichen Lohnmeldung aufgeführt werden, welche die Arbeitgeber im Januar für das vergangene Jahr ausfüllen müssen. Wenn ein Arbeitnehmer die Firma im Laufe des Jahres verlässt und die jährliche Lohnsumme der Firma um mehr als 10% verändert wird, sollte eine Änderung des Akontobeitrags beantragt werden. Diese Änderung kann online über die Registerkarte «APR» (Akonto Prognosen) gemacht werden.

#### **KANN ICH DIE LISTE DER BISHER ANGEMELDETEN MITARBEITER EINSEHEN?**

Das angeschlossene Mitglied kann die Liste der Mitarbeiter, welche es über e-Business angemeldet hat, jederzeit einsehen. Mitarbeiter die über eine andere Weise angemeldet wurden, können nicht eingesehen werden.

#### **KANN ICH EINE FEHLERHAFTE ANMELDUNG LÖSCHEN?**

Solange sich die OMA im Status «erfasst» (d.h. am selben Tag) befindet, kann die Kasse eine eventuelle fehlerhafte Anmeldung löschen. Das angeschlossene Mitglied kann die Anmeldung nicht selber löschen.

#### **KÖNNEN DIE NAMEN DER MITARBEITER NEBEN DEN AHV-NUMMERN ANGEZEIGT WERDEN?**

Leider ist dies nicht möglich (es bestehen Millionen von NNSS Daten).

## **FRAGEN BEZÜGLICH SWISSDEC**

#### **IST FÜR DIE ÜBERMITTLUNG EINER LOHNDEKLARATION VIA SWISSDEC E-BUSINESSDIENST ERFORDERLICH ?**

Für die Übermittlung einer Lohnmeldung über Swissdec ist eine Online Anmeldung über den E-Businessdienst nicht nötig. Der in Ihrer Lohnsoftware einstellbare Swissdec Verteiler übernimmt die Übermittlung der Datei.

# **WIE MUSS ICH MEINE ELM-DATEI KONFIGURIEREN?**

Bitte beachten Sie die Weisungen des Herstellers Ihrer Lohnadministrationssoftware um die \*ELM -Datei zu parametrisieren, und diese über den Swissdec Verteiler an die AHV-Kasse zu übermitteln. Diese Parametrisierung muss einmal vorgenommen werden, danach ist sie registriert. Für komplexere Fragen wenden Sie sich bitte direkt an Ihren Software-Hersteller.

#### *Mitgliedernummer*

Sie finden diese auf sämtlichen Korrespondenz-Unterlagen oder Ihrer letzten Rechnung der AHV-Ausgleichskasse. Sie besteht aus 12 Ziffern, z.B. 000.000.000000

#### *Nummer der Ausgleichskasse*

023.000

*Nummer der Familienzulagenkasse (CIVAF)* Dieselbe wie diejenige der Ausgleichskasse

*Sozialversicherungsnummer (auch «NNSS» oder «Neue* 

*AHV-Nummer») für jeden Mitarbeiter*

Sie müssen die fehlenden Angaben bei Ihren Angestellten einholen. Die alten AHV-Nummern sind seit 2008 nicht mehr gültig. Sie können sich bei Bedarf gerne an uns wenden. In diesem Fall halten Sie bitte folgende Informationen bereit: Name, Vorname und Geburtsdatum der entsprechenden Mitarbeiter. *Kanton in welchem die Tätigkeit ausgeübt wird*

Falls das Mitglied mehrere Filialen besitzt, gibt es den Tätigkeits-Kanton jedes Angestellten an. Falls ein Angestellter im selben Jahr in mehreren Kantonen gearbeitet hat, muss der Lohn und die Aktivitätsperiode für jeden Kanton detailliert angegeben werden (zwecks korrekter Berechnung der Kinderzulagen). *Persönliche Angaben des Erstellers der ELM-Datei*

Das Mitglied gibt mindestens den Namen, die Telefonnummer und die E-Mail-Adresse des Erstellers an, damit dieser bei Bedarf kontaktiert werden kann.

Die durch den Verein Swissdec bestimmte ELM-Norm (Einheitliches Lohnmeldeverfahren), auf Französisch PUCS genannt (Procédure Unifiée de Communication des Salaires), definiert das Format für die elektronische Lohndaten-Übermittlung an die Kassen und Versicherungen.

#### **WIE ÜBERMITTLE ICH EINE ELM-DATEI AN DIE AHV-AUSGLEICHS-KASSE?**

Das Mitglied muss vor dem Absenden der Datei das Feld « Test » seiner Lohnsoftware deaktivieren, ansonsten wird die Datei möglicher- weise nicht verarbeitet.

## **WIE KANN ICH SICHER SEIN, DASS DIE ELM-DATEI KORREKT AN DIE AHV-AUSGLEICHSKASSE ÜBERMITTELT WORDEN IST?**

Sobald die Übermittlung erfolgreich verlaufen ist, erhält das Mitglied eine automatisch generierte Bestätigung. Nach Erhalt dieser Bestätigung kann das Mitglied überprüfen, ob das Total der AHV, der Arbeitslosenversicherung, der Arbeitslosenversicherung Solidarität und der Familienzulagen korrekt ist. Das Gesamttotal entspricht der Summe dieser Kategorien.

Bei weiteren Fragen können Sie uns gerne kontaktieren:

• Per E-Mail : [e-business@avs.vs.ch](mailto:e-business@avs.vs.ch) • Per Telefon: 027/324.91.1[9](http://www.avs.vs.ch/)